# 3. MATLAB ILE PROGRAMLAMA

MATLAB aracılığı ile program yazarken ve hesaplama yaparken Amerikan alfabesinde bulunan karakterler, sayılar, aritmetik işaretler ve bazı özel karakterler kullanılmaktadır. Özel karakterlerden bazıları :,!, \*,;,[, ],(, ), \*,{,},' şeklinde sayılabilir. Bunların yerine getirdiği işlemler yeri geldikçe anlatılacaktır. Daha önce hatırlatıldığı üzere dosya ve değişken isimleri ile tüm işaretlemelerde Türkce karakterler kullanılamamaktadır. Temel aritmetik işlemlerin yürütülmesinde kullanılan işaretler ile MATLAB yazılışları Çizelge 3.1'de verilmiştir.

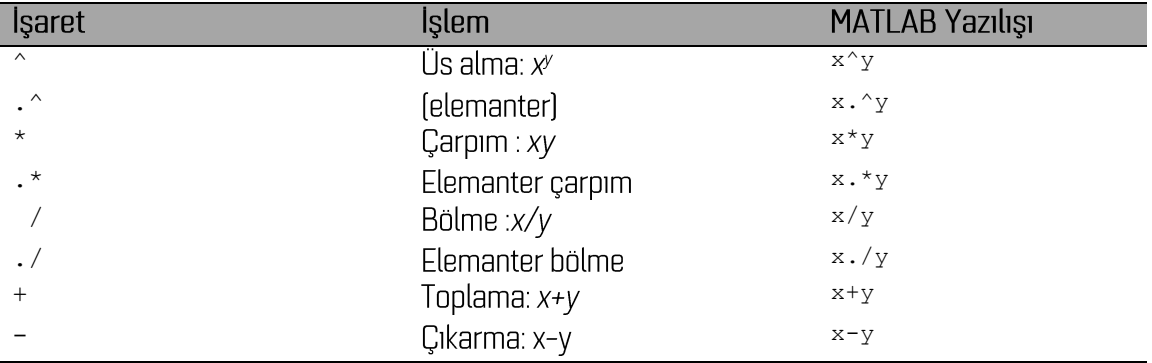

## Cizelge 3.1 Aritmetik islemler

Cizelgede, ile başlayan ifadeler tek tek dizey elemanları üzerine uygulandığından elemanter felementwise) işlemlerdir. Toplama ve çıkarma işlemlerinin zaten karşılıklı elemanlara uygulanma zorunluluğu olduğundan özel bir işarete gerek bulunmamaktadır.

Yukarıdaki çizelgede verilen işlemlerin birbirlerine göre öncelikleri söz konusudur. MATLAB ifadeleri soldan sağa doğru işletilmektedir. Bunun dışında işlem sırası:

1. üs alma

2. çarpma & bölme

3. toplama&çıkarma

şeklindedir. İşlemlerin sırası parantez kullanılarak değiştirilebilir. Parantez içine yazılan ifadeler birincil öncelik kazanır. Öncelik sırası değiştirildiğinde işlem sonucu değişebilmektedir. Bu nedenle işlem sırası ile ilgili emin olmadığınız durumlar için parantez kullanmakta yarar vardır. Örneğin  $\Delta = b^2 - 4ac$ olmak koşulu ile  $\frac{-b+\sqrt{\Delta}}{2a}$  ifadesi MATLAB ile hesaplanmak istenirse işlem sırası ve parantez kullanımına bağlı olarak aşağıdaki sonuçlar elde edilir:

```
a=4;>>b=2;>>c=-1;>>delta=b^2-4*a*c
ans =20>> -b+sqrt(delta)/2*a %Önce bölme ve çarpma sonra toplama yapılır
ans =
      6.9443
>> (-b+sqrt(delta))/2*a %Önce toplama sonra bölme sonra çarpma yapılır
ans =4.9443
>>(-b+sqrt(delta))/(2*a)%Önce parantez içleri en son bölme yapılır
ans =
        0.3090
```
Burada doğru yazılış ve sonuç son adımda yazıldığı şekildedir. Verilen örnekte ilk üç satırda bir değişkene değer atama işlemi görülebilir. Diğer taraftan ifadelerin sonunda yer alan noktalı virgül (;) işleci, işlem sonucunun komut satırında görünmesini engeller. Bu işaret aynı zamanda satır sonunu belirtmek için de kullanılır. Birden çok işlem aralarına ; işareti konularak aynı satırda yazılabilir:

 $>>a=4$ ;  $b=2$ ;  $c=-1$ ;

MATLAB kütüphanesinde özel işlem ve hesaplamaların yapılabilmesi için yazılmış yüzlerce hazır fonksiyon bulunmaktadır. Bunlardan sık kullanılan matematik fonksiyonların bir listesi Çizelge 3.2'de verilmistir.

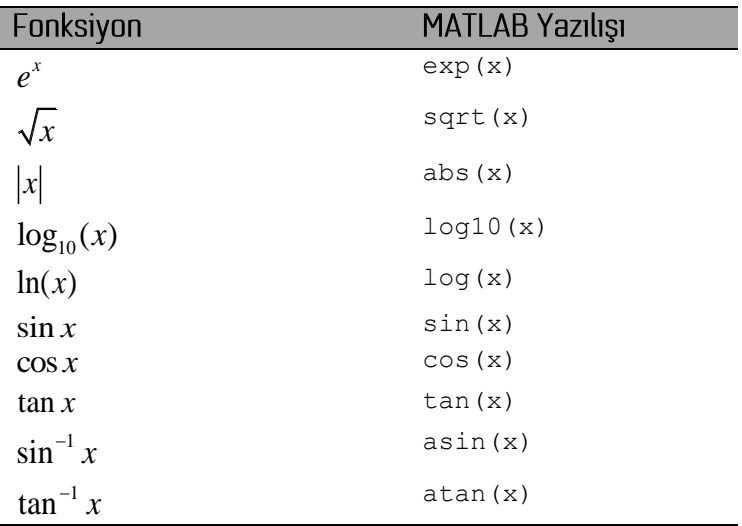

Cizelge 3. 2 Sik kullanılan bazı matematik fonksiyonların MATLAB karşılıkları

Cizelgede verilen trigonometrik fonksiyonların argümanının radyan cinsinden olduğu kabul edilmektedir. Açıları derece cinsinden girmek için aynı fonksiyon isimlerinin sonuna d harfi eklenerek çağınlabilir. Örneğin 60° nin sinüsünü hesaplamak için sind (60) ifadesi yazılabilir.

# 3.1 Değişkenler

Değişkenler MATLAB çalışma belleğinde sayısal veya alfa numerik bilgileri saklamak için kullanılan sembollerdir. Varsayılan olarak yaratılan sayısal bir değişkenin türü double olarak atanmaktadır. double cift duvarlıklı gercel sayıları ifade etmektedir. Bu sebeple tam sayı finteger), gercel sayı freall gibi değişkenler için özel tanımlamalar yapmak gereksizdir. Değişken isimlerinde kullanılan harf ve karakterler de değişken türü açısından bir tanımlama yapmazlar. Değişken isimlendirme ile ilgili uyulması gereken kurallar:

- 1. Değişken isimleri küçük büyük harf duyarlıdır  $[A \neq a]$
- 2. Değişken isimleri sayı ile başlayamaz
- 3. Boşluk, +,-,!,\*, (,) gibi özel karakterler değişken isminde kullanılamaz. değişken isimlendirmede kullanılabilir bir işarettir.
- 4. **end, if, for** gibi MATLAB deyimleri ve kütüphane fonksiyonları ile aynı isimde değişken olusturulamaz

şeklinde sıralanabilir. Aşağıdaki çizelgede doğru ve yanlış değişken isimlendirme örnekleri verilmiştir:

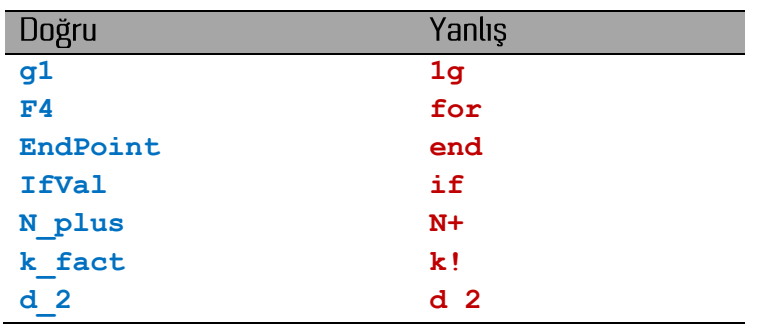

Cizelge 3. 3 Örnek değisken isimlendirme

# Ön tanımlı değişkenler:

MATLAB çalışma oturumu çeşitli amaçlar için kullanılmak üzere bazı ön tanımlı değişkenlerle birlikte baslatılmaktadır. pi, inf, i, NaN bunlara örnek olarak verilebilir.

# Cizelge 3. 4 Ön tanımlı MATLAB değişkenleri

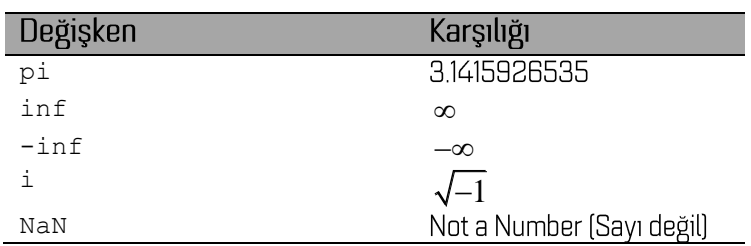

MATLAB programlama ortamında kullanılan belli başlı değişken türleri double, character, cell, structure, double complex, logical şeklinde sıralanabilir. Sıralanan türde değişkenler oluşturarak bellekte bilgi saklamak daha sonraki bölümlerde ayrıntılı olarak anlatılacaktır. Bellekte bulunan değişkenlerin türleri ve içerikleri ile ilgili genel bilgiler "Workspace" penceresinden takip edilebilmektedir. Örnek bir görünüm Şekil 3.2'de verilmiştir. MATLAB veri yapısı içerisinde burada sayılmayan ve ileri düzey hesaplama ve programlama işlemlerinde kullanılan çok sayıda değişken türü daha bulunmaktadır. Bununla ilgili MATLAB vardım belgelerine bakılabilir.

| b<br>₩<br>Select data to plot<br>E<br>Stack: Base<br><b>A</b><br>Size<br>Min<br>Name $\triangle$<br>Value<br><b>Class</b><br>C<br>$0.0357 + 1.0000i$<br>3x8<br>$\leq$ 3x8 double><br>double (complex)<br>ab K<br>1x6<br>char<br>'Başlık'<br>Έ<br><b>SINIF</b><br>1x1<br><1x1 struct><br>struct<br>3x8<br>double<br><3x8 double> | Max    |  |  |
|----------------------------------------------------------------------------------------------------|--------|--|--|
|                                                                                                    |        |  |  |
|                                                                                                    | 0.9706 |  |  |
|                                                                                                    |        |  |  |
|                                                                                                    |        |  |  |
|                                                                                                    |        |  |  |
| 0.0357<br>a                                                                                                    | 0.9706 |  |  |
| 1x4<br>$<1x4$ cell><br>cell<br>d                                                                                                    |        |  |  |
| 3x8<br>logical<br>l f1<br><3x8 logical>                                                                                                    |        |  |  |

Sekil 3.1 Bellekte bulunan değişkenlerin türleri ile birlikte "Workspace" penceresindeki görünümü

## 3.2 Yöney ve Dizey İşlemleri

MATLAB geçerli yollardan biri ile oluşturulmuş tüm değişkenleri bir dizey olarak algılar ve tüm islemlerde de bu sekilde değerlendirir. Yöneyler (vektör) yalnızca bir satır ya da bir sütundan oluşan dizeylerdir. Diğer bir söyleyişle nx1 ya da 1xn boyutlarında dizeylere yöney adı verilir. İki boyutlu dizeyler ise n satır, m ise sütun sayısını göstermek üzere nxm boyutlarındadır. Üç ve daha çok boyutlu dizeyler olusturmak ve kullanmak da mümkündür.

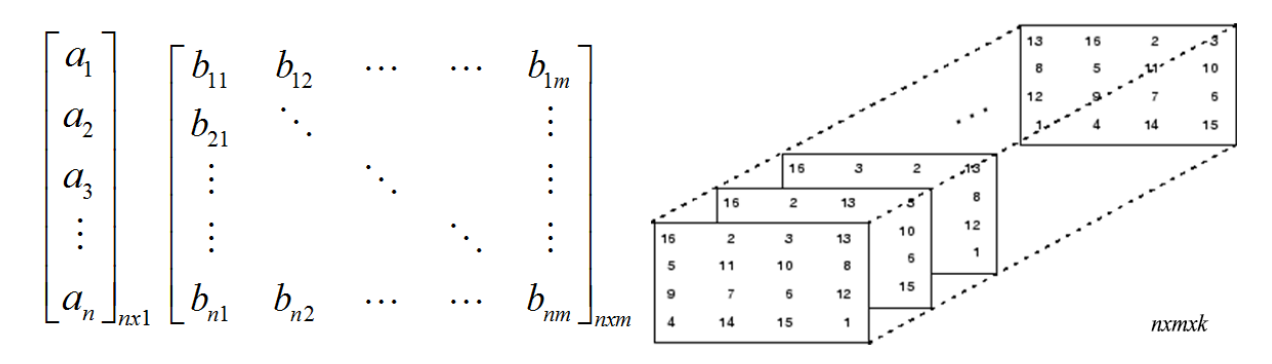

Sekil 3. 2 Bir-, iki- ve üç-boyutlu dizeyler

#### 3.2.1 Dizi Oluşturma

MATLAB'da tüm değişkenlerin dizi olarak saklandığı daha önce belirtilmişti. Dolayısı ile bir değişkene değer atama islemi ile diziler olusturabilmektedir. Birincil değer atama isleci = isaretidir. Bu isaretin solunda yer alacak geçerli bir değişken adına işaretin sağında yer alan geçerli sayı ya da işlemin sonucu atanır. Örneğin:

```
A1=5.6;f=0.5*exp(-2*pi*fo);
```
Verilen örneklerde islemlerin sonucları birer skaler olup 1x1 boyutlarında A1 ve f dizilerinde bellekte saklanır. Gerçel sayılardan oluşan yöney ve dizeyler oluşturmak için aşağıdaki örnekler incelenebilir:

```
ilk voney=[1 8 2.7 6.8 -0.2];
dizey1=[14 -8 6 0.5; 0.1 14 -0.8 1; 22 0.78 5 0];
```
Burada önceki örneklerden farklı olarak kullanılan köşeli parantezler, içlerine yazılan bilgilerin bir dizeyin elemanları olduğunu göstermektedir. Diğer bir deyişle birden çok elemanı olan bir dizeyin elemanları, köşeli parantezler içerisine yazılır. Dizeyin elemanları birbirinden boşluk ya da virgül ile ayrılabilir. Köşeli parantez içerisinde kullanılan ; işleci satırın bittiği ve alt satıra geçildiği anlamına gelir. Verilen örneklerde **ilk yoney** 1x5 boyutlarında, dizey1 ise 3x4 boyutlarındadır. Satır sonlarındaki ; ise işlem sonucunun komut satırında görüntülenmesini önlemek içindir. İşlem sonucu özel olarak görüntülenmek isteniyor ise silinebilir.

## Karakter dizileri:

MATLAB karakter ve karakter dizilerini saklayan değişken oluşturmaya izin vermektedir. Karakter ' '

 $isim='John Smith'$ ;

ifadesi ile 1x10 boyutunda bir karakter dizisi oluşturulabilir. Sayısal değişkenlerde saklanılan değerler farklı alanlarda (örneğin değişken ya da şekilleri isimlendirmek gibi) kullanılmak üzere karakter türünde değiskenlere dönüstürülebilir. Bunun için num2str MATLAB fonksivonu kullanılabilir.

```
mesaj=[Ccak ayı sıcaklık ortalaması', num2str(11), 'derecedir'];
```
Örnekte de görüldüğü üzere birden çok karakter dizisi birleştirilerek yeni bir karakter dizisi de elde edilebilmektedir.

#### Hücre türü veriler:

Geleneksel olarak bir dizeyin elemanlarının tamamının aynı türden olması gereklidir. Örneğin nxm boyutlarında bir dizeyin tüm elemanlarının sayısal olması gerekir ve her bir adreslenebilir birimde bir adet numerik veya alfanumerik bilgi saklanabilir. Ancak yeni nesil programlama dillerinde farklı türden ve boyutta bilgiler tek bir değişkenin hücre (cell) olarak adlandırılan birimlerinde saklanabilir. MATLAB calışma ortamında hücre türü değişkenler {} parantezleri içine yazılarak oluşturulabilir. Örneğin:

```
>> a = {isimler', pi, [1 2 3; 6 8 10]}a ='isimler'
               [3.141592653589793] [2x3 double]
```
ifadesi ile 1x3 boyutlarında bir hücre dizisi oluşturulabilir. Bu dizinin her bir hücresinde farklı tür ve boyutta veri saklanılabildiği örnekte görülmektedir. Bu tür dizilerin hücrelerine ve hücre içeriğine erişim ile ilgili bilgiler daha sonra örneklerle açıklanacaktır.

## Yapısal değişkenler (structure):

MATLAB altında tanımlı yapısal değişkenler çok kapsamlı veri kümelerinin tek bir isim altında saklanmasına olanak vermektedir. Bu tür değişkenler ile veri tabanı mantığında bilgi saklanabilmektedir. Aşağıda bir jeofizik araştırma sırasında toplanılan çeşitli veriler sistematik olarak siniflandirilmiştir.

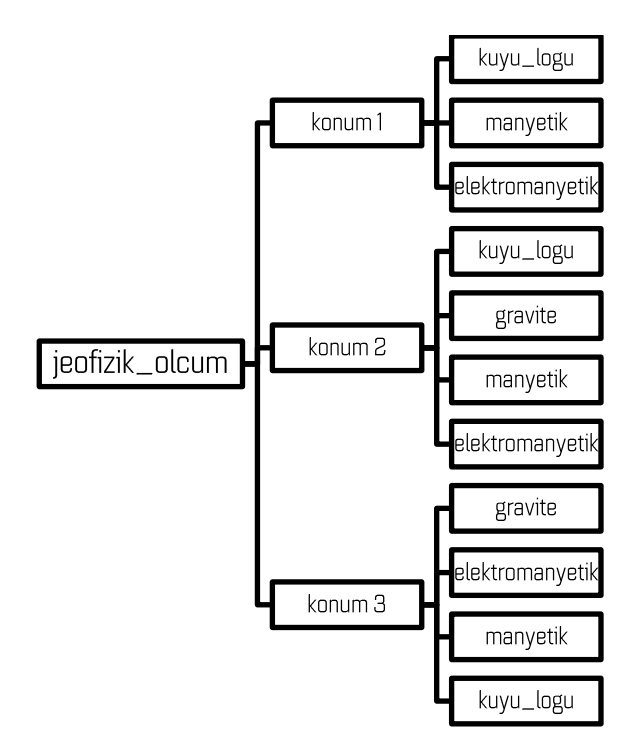

Üç farklı konumda, çeşitli yöntemlerden elde edilen sayısal bilgilerden oluşan bu veri kümesi yapısal tek bir değişken ile karşılanabilir. Yapısal değişkenlere alt alan isimleri eklemek mümkündür. Her bir alt alan içerisinde tür ve boyutu birbirinden bağımsız bilgiler saklanabilmektedir. Yukandaki veri kümesini MATLAB calisma ortamında bir yapısal değişken ile tanımlamak amacı ile asağıdaki örnek atama işlemleri takip edilebilir. Burada sadelik açısından her bir konum için birer örnek verilmiştir. Diğer taraftan her alt alan tüm konumlarda olmak zorunda değildir.

```
\rightarrowieofizik(1). kuyu logu. derinlik=[0.5 1 2 5 10 20];
\rightarrowieofizik(1).kuyu loqu.yoqunluk=[2.2 2.36 2.33 2.41 2.40 2.41 2.5];
>>jeofizik(2).gravite.koordinat=[30.72 28.45 ];
>>jeofizik(2).gravite.okuma=[100.46];
>>jeofizik(2).gravite.notlar='yOğun yapılaşma bulunmaktadır';
>>jeofizik(3).elektromanyetik.frekanslar=[0.01 0.1 1 ];
>>jeofizik(3).elektromanyetik.empedans=[214+26i, -0.05+6i, 102-63i];
```
Örneklerden görüleceği üzere yapısal değişkene v. işareti ile ayırarak alt alanlar (field) eklenebilmektedir. Yukanda belirtildiği şekilde oluşturulan yapısal değişkenin alan ve elemanlarına erişim için aşağıdaki örnekler incelenebilir. Örnekte verilen jeofizik çalışmaların konum 1'de kaydedilen sonuçlarını görüntülemek üzere

 $>$ jeofizik $[1]$ 

yazıldığında değişkenin altında saklanan alanlar aşağıdaki şekilde görüntülenir:

ans =

kuyu\_logu: [1x1 struct] gravite: [1x1 struct] elektromanyetik: [1x1 struct]

alt alanlar da yapısal oldukları için onların altındaki alanlar için bir basamak daha ilerlemek gerekir. Örneğin konum 1'deki gravite alanında saklanılan bilgileri görmek için

>>jeofizik[1].gravite

yazılırsa

ans =

koordinat: [30.7200 28.4500] okuma: 100.4600 notlar: [1x48 char]

sonucu görüntülenir. Daha alt alanlara erişmek için aynı yol izlenebilir.

## 3.2.2 Özel dizeyler oluşturma

## Periyodik artan ya da azalan diziler:

Belirli bir adım ile artan ya da artan diziler oluşturmak için : işleci kullanılır. Bu operatör MATLAB program yazımında ve komut satırı işlemlerinde çeşitli amaçlarla sıkça kullanılmaktadır. Bir başlangıç değerinden bir bitiş değerine bir artım miktarı ile değişen bir dizi oluşturmak için x1:dx:x2 yazımı kullanılır. Burada x1 başlangıç değeri, dx artım miktarı, x2 ise bitiş değeridir. Konunun anlaşılması için aşağıda çeşitli örnekler verilmiştir:

```
>> teta =- pi: pi/4: pi
teta =Columns 1 through 4
  -3.1416 -2.3562 -1.5708 -0.7854Columns 5 through 9
  0 0.7854 1.5708 2.3562 3.1416
```

```
>> t=1:10t =Columns 1 through 10
    12 \qquad 3 \qquad 45\qquad 67\overline{ }8
                                                       \overline{9}10
```

```
\gg R=[1:2:9 10:2:16]
R =Columns 1 through 9
   13 \qquad 5 \qquad 791014
                                 1216
```

```
>> 3:-1:-3ans =\mathcal{S}\overline{2}1 \t 0 \t -1 \t -2-3
```
 $\gg$  'a':2:'Z'  $ans =$ acegikmoqsuwy Bir aralığın belirli sayıda nokta ile örneklenmesi:

MATLAB ile alt ve üst sınırları bilinen bir aralığın belirli sayıda nokta ile tanımlanması için **1inspace** ve **1ogspace** fonksiyonları kullanılmaktadır. Bunlardan ilki, aralığı doğrusal olarak bölerken diğeri logaritmik bir örnekleme yapmaktadır. Kullanımları aşağıdaki gibidir:

 $\mathbf{y} = \mathbf{linspace(a,b,n)}$  **a**  $\mathbf{v} \in \mathbf{b}$  arasında doğrusal olarak örneklenmiş **n** adet nokta üretir  $[\mathbf{a}, \mathbf{b}]$  dahil **y** = **logspace**(a,b,n) 10^a Ve 10^b **arasında** logaritmik olarak örneklenmiş n adet veri üretir.

1 ile 5 arası 11 nokta ile doğrusal olarak örneklemek istenirse

```
>> linspace(1,5,11)
ans =Columns 1 through 7
1.0000 1.4000 1.8000 2.2000 2.6000 3.0000 3.4000
Columns 8 through 11
3.8000 4.2000 4.6000 5.0000
```
aynı aralık logaritmik olarak aynı sayıda veri ile örneklenirse

```
>> logspace(log10(1),log10(5),11)
ans =Columns 1 through 7
1.0000 1.1746 1.3797 1.6207 1.9037 2.2361 2.6265
Columns 8 through 11
3.0852 3.6239 4.2567 5.0000
```
elde edilir. Burada ardışık iki nokta arasındaki farkın logaritmik olarak arttığı izlenebilir.

Tüm elemanları O olan dizey:

>>s=zeros(n,m);

yazımı ile n satır m sütundan oluşan ve tüm elemanları sıfır olan bir dizey üretilebilir. Tüm elemanları sıfırdan oluşan dizeyler bir altlık olarak kullanılmak üzere üretilmektedir. Toplamaya göre etkisiz eleman olan böyle bir dizeye istenilen bir skaler eklenerek tüm elemanları bu skalere eşit olan dizeyler elde edilebilir. Diğer taraftan yalnızca belirli elemanları sıfırdan farklı olacak şekilde düzenlemek amacıyla da yine bir şablon olarak üretilip kullanılabilir.

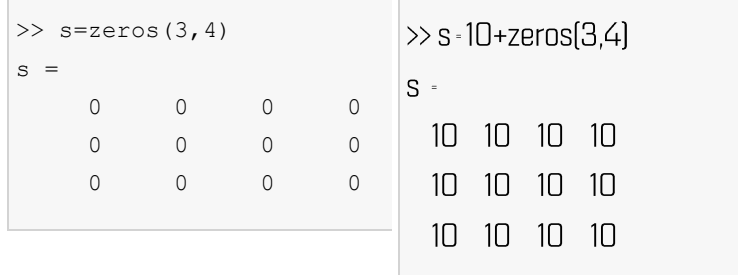

#### Tüm elemanları 1 olan dizey:

Önceki fonksiyona benzer olarak tüm elemanları 1 olan bir dizey ones (n,m) yazılışı ile üretilebilir. Yine benzer olarak bir skaler ile çarpılarak tüm elemanları bu çarpana eşit olan dizeyler üretilebilir.

```
\gg u=ones(5,4)
u = 1 1 1 1
 1 1 1 1
   1 1 1 1
   1 1 1 1
   1 1 1 1
```

```
\gg u=17*ones(5,4)
u = 17 17 17 17
   17 17 17 17
   17 17 17 17
   17 17 17 17
   17 17 17 17
```
#### Birim dizey oluşturma:

Birim dizey ana köşegeninde yer alan elemanları 1 diğer tüm elemanları 0 olan kare bir dizeydir. Bu tür dizeyler MATLAB kütüphanesinde yer alan bir fonksiyon ile üretilebilir. Kullanımı aşağıdaki gibidir:

**>> I = eye(n);**

ifadesi ile nxn boyutunda bir birim dizey oluşturulabilir. Birim dizey bir kare dizey olduğundan satır, sütun sayılarını ayrı ayrı vermeye gerek bulunmamaktadır. 5x5 boyutlarında birim dizey oluşturmak için aşağıdaki yazılış yeterlidir:

 $\gg$  I=eye(5)  $I =$  1 0 0 0 0 0 1 0 0 0 0 0 1 0 0

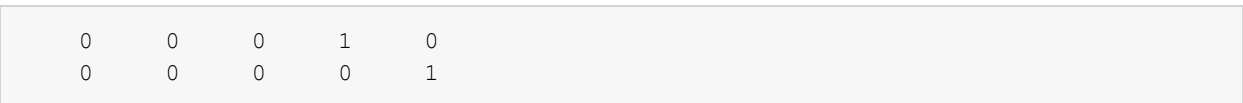

## Rastgele sayılardan oluşan dizeyler:

Sayısal hesaplama ve programlama sırasında çeşitli amaçları ile rastgele sayılardan oluşan dizeylere gerek duyulmaktadır. MATLAB fonksiyon kütüphanesinde bu amaçla geliştirilmiş iki fonksiyon bulunmaktadır. [O 1] aralığında düzgün dağılan rastgele sayılardan oluşan n satır ve m sütün bir dizey oluşturmak için rand (n, m) ifadesi yazılabilir. a ve b aralığında düzgün dağılan rastgele sayılardan oluşan nxm boyutlarında bir dizey oluşturmak için ise aşağıdaki yazılış kullanılabilir:

## $\rightarrow$ r - a + (b-a).\*rand(n.m)

Benzer olarak sapma ve ortalaması belirli değerler olacak şekilde normal dağılım gösteren (Gaussian) rastgele sayılardan oluşan dizeyler de üretilebilir. Bu amaçla randa fonksiyonu kullanılmaktadır. Örnek olarak standart sapması 2 ve ortalaması 1 olan ve normal dağılım gösteren 100x100 boyutlarında bir dizey

 $>>r = 1 + 2.*randn[100,100];$ 

ifadesi ile oluşturulabilir. Yukarıda anlatıldığı şekilde oluşturulan 100000x1 boyutlarında rastgele sayılar içeren dizeylerin histogramları Şekil 3.3'de verilmiştir.

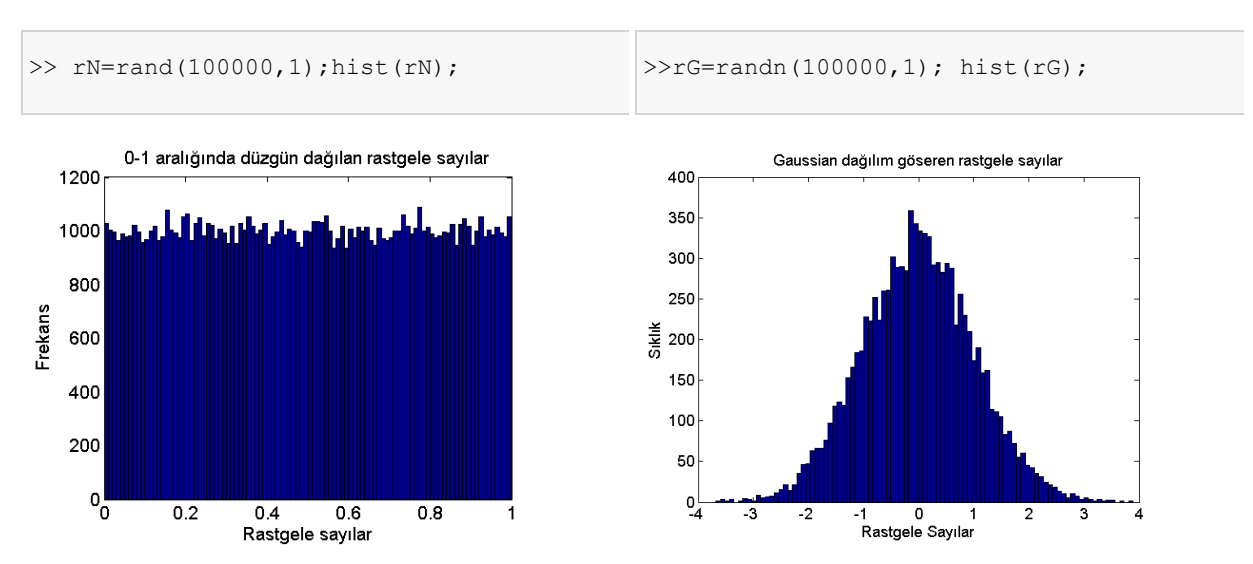

Sekil 3. 3 Düzgün (uniform) ve normal (Gaussian) dağılım gösteren rastgele sayılardan oluşan dizeylerin histogramları

Dizeylerin birleşiminden oluşan dizeyler:

Boyutları uygun olmak kaydıyla bellekte bulunan ya da komut satırında üretilen dizeyler alt alta ya da yan yana kolayca birleştirilebilir. Birleştirme işleminde  $\mathbf{r}$  1 ve ; işaretleri kullanılmaktadır. Buna göre aşağıdaki örnekler durumu açıklaması için incelenebilir:

```
>>R1 = rand(3,5); % R1 3x5 boyutlarında
>>R2 = rand(8,5); % R2 8x5 boyutlarında
>>R = [R1;R2]; % R 11x5 boyutlarında
```
Burada aynı sütun sayısı olan iki dizey alt alta birleştirilerek yeni bir dizey elde edilmiştir. Bu örnekten yola çıkılarak yan yana birleştirme için satır sayılarının eşit olması gerektiği söylenebilir.

```
>> A=[1 3; 5 7]A = 1 3
    5 7
>> B=[2 4;6 8]
B = 2 4
    6 8
\gg C=[A B]
C = 1 3 2 4
 5 7 6 8
```
c dizeyi 2x2 boyutunda iki dizeyin yan yana birleştirilmesi ile elde edilmiştir (2x4).

# 3.2.3 Dizey Indeksleme

Önceki bölümlerde anlatılan tür ve yapıda oluşturulmuş MATLAB dizeylerinde saklanılan bilgilere erişmek ya da değiştirmek için eleman(lar)ın adresinin tarif edilmesi gereklidir. Bu işlemin en genel hali satır ve sütun numaralarının belirtilmesidir. xLoc iki boyutlu bir dizey olmak üzere

 $>>$ XLoc $[5,6]$ 

yazımı dizeyin 5nci satır 6ncı sütundaki elemanını belirtmektedir. Başka bir söyleşiyle dizey adından sonra gelen parantezler indeksleri yazmak için kullanılmakta, ilk indeks satır numarasını, ikinci indeks sütun numarasını göstermektedir. Dizey bir boyutlu ise (yöney) adreslenebilir tek konum olduğundan **A(5) Seklinde yazılır. Üç boyutlu bir dizey üç indeks ile tanımlanabilir. <b>J2(3,4,1)** örneğinde birinci indeks satır, ikinci indeks sütun ve üçüncü indeks sayfa numarasını göstermektedir (Bknz. Şekil 3. 2). Üçten daha çok indeksi olan dizeyler de yaratılıp kullanılabilir. İndeksler virgüllerle ayrılarak yazılır. Yukarıda belirtilen genel indeksleme işlemi bir defada yalnızca bir elemanı adreslemektedir. Çoklu adresleme için : işleci kullanılabilmektedir. Oldukça büyük kolaylık sağlayan bu seçenek Çizelge 3.5'de verilen örnekler üzerinde anlatılmıştır.

Pozitif tam sayı değer atanmış dizeyler de indeks hanesine yazılabilir. Örneğin:

>>a - [1 3 11 15:21];  $>>C[a,4] = 1;$ 

Verilen örnekte a dizeyinde tanımlanan numaralar C dizeyinin satırlarını indekslemede kullanılmış 4ncü sütunun bu satır numaralarına gelen elemanlara 1 değeri atanmıştır. Dizey indekslemede kullanılan bir diğer deyim end ifadesidir. Bu ifade satır ya da sütunlardan sonuncusunu adreslemek için kullanılır.

```
>> number of cycles(4,4:end)=5;
```
örneğinde number of cycles değişkeninin 4 ten sonuncu sütuna kadar 4. satırda yer alan elemanları tarif edilmektedir.

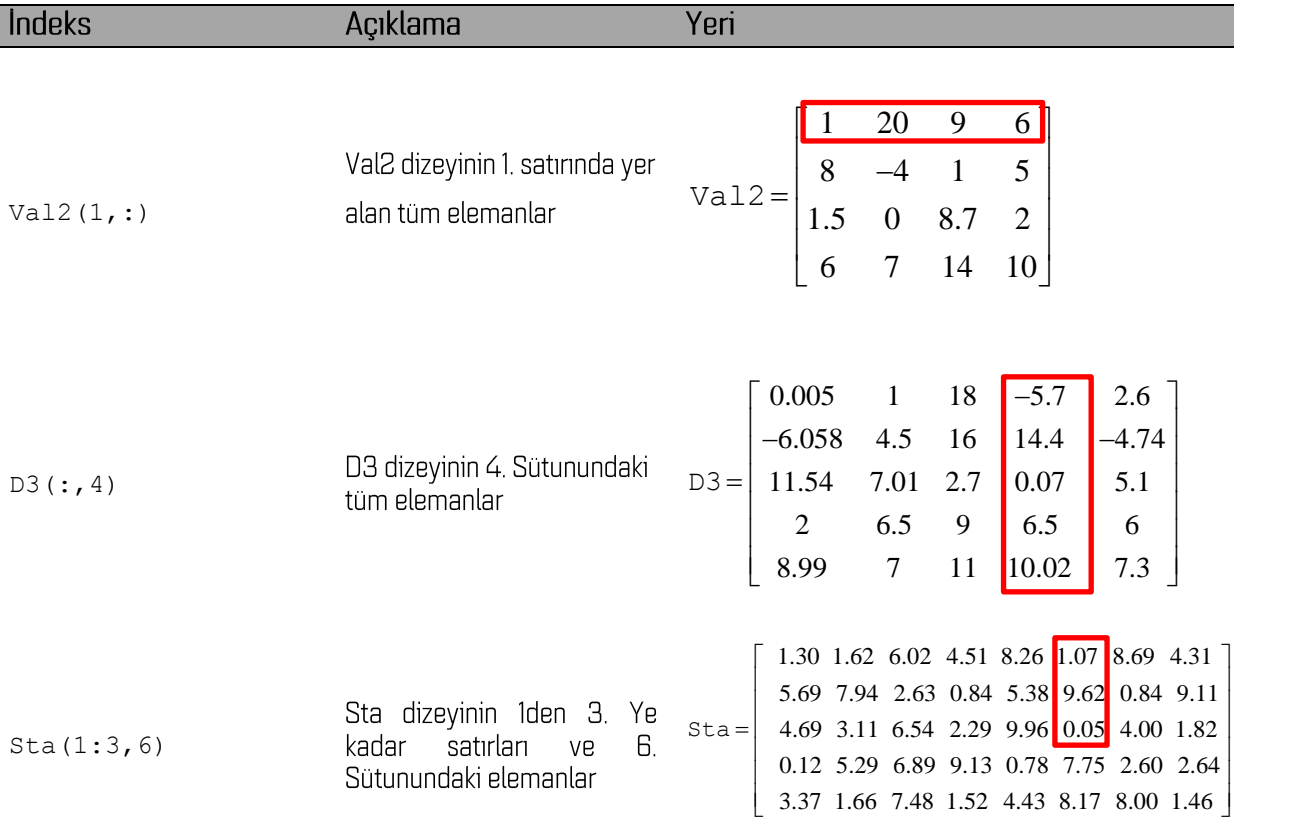

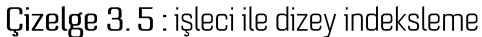

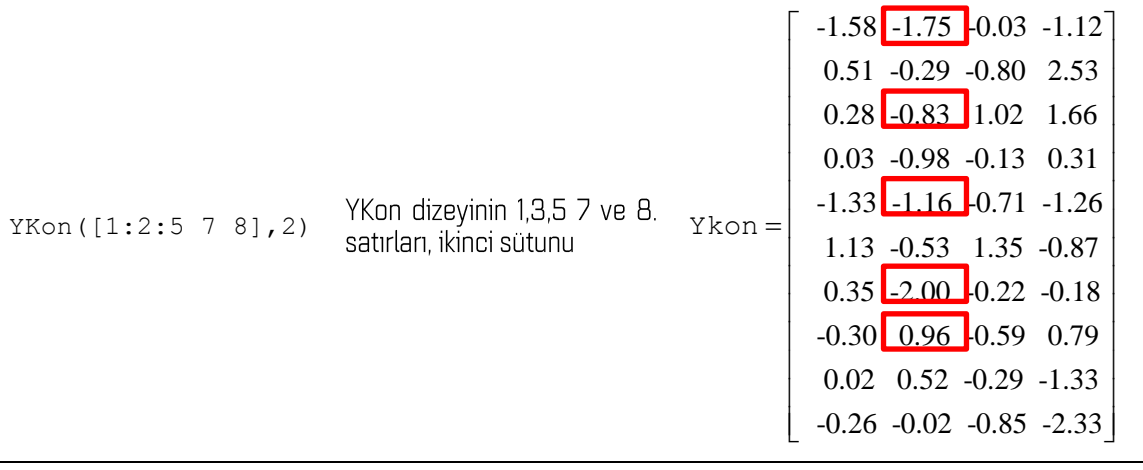

#### Alıştırmalar

- 1. O-10 aralığında 2, 10-50 arasında 4 adım boyu ile artan bir dizi oluşturup D isimli değişkene aktarınız.
- 2.  $[-2\pi, 2\pi]$  aralığındaki açıların sinüsünü  $\pi$ /6 artımlarla hesaplayan MATLAB ifadelerini yazınız.
- 3. Önceki alıştırmadaki açılar için, sütunlarında sırası ile açılar, açıların sinüsü, kosinüsü ve tanjantı olan bir dizey oluşturunuz.
- 4. Aşağıda verilen ifadelerin MATLAB karşılıklarını yazınız.

a. 
$$
y = 3x^2 + \log\left(\frac{x}{x+1}\right)
$$

b. 
$$
F = G \frac{m_1 m_2}{r^2}
$$

C. 
$$
t = \frac{x}{v_2} + \frac{2h\sqrt{v_2^2 - v_1^2}}{v_1v_2}
$$

d. 
$$
\rho_a = k \frac{\Delta v}{I}
$$

- $\mathsf{e}$ .  $f(t) = 2\sin(10\pi f_a t) + 0.5\cos(4\pi f_a t)$
- 5.  $y = e^x$  fonksiyonunu x'in -3,3 aralığındaki değerleri için dx=0.1 artımlarla hesaplatınız.
- **6.**  $y = e^{-i2\pi f_o t}$  fonksiyonunu  $f_0 = 5$  için 0-2 zaman aralığında 0.25 adımlarla hesaplatınız.
- 7. Bahar döneminde aldığınız tüm derslerin arasınav, final ve bütünleme notlarını saklayan yapısal bir değişken tanımlayıp, sınav notlarınızı giriniz.
- 8. Aşağıdaki dizeyleri oluşturan MATLAB ifadelerini yazınız.

|  | $\begin{bmatrix} 5 & 0 & 0 & 0 \end{bmatrix}$ |  |  |                                                                                                    | $\begin{bmatrix} 0 & 2 & 4 & 6 \end{bmatrix}$ |  |  | $\begin{bmatrix} 1 & 0 & 2 & 0 \end{bmatrix}$ |  |
|--|-----------------------------------------------|--|--|----------------------------------------------------------------------------------------------------|-----------------------------------------------|--|--|-----------------------------------------------|--|
|  |                                               |  |  | $A = \begin{bmatrix} 0 & 5 & 0 & 0 \\ 0 & 0 & 5 & 0 \end{bmatrix}$ $Z = \begin{bmatrix} 0 & 0 & 0 & 0 \\ 8 & 10 & 12 & 14 \end{bmatrix}$ $T = \begin{bmatrix} 3 & 0 & 4 & 0 \\ 5 & 0 & 6 & 0 \end{bmatrix}$ |                                               |  |  |                                               |  |
|  |                                               |  |  |                                                                                                    |                                               |  |  |                                               |  |
|  | $\begin{vmatrix} 0 & 0 & 0 & 5 \end{vmatrix}$ |  |  |                                                                                                    | $\begin{bmatrix} 0 & 0 & 0 & 0 \end{bmatrix}$ |  |  | $\begin{bmatrix} 7 & 0 & 8 & 0 \end{bmatrix}$ |  |

9. O-100 aralığını 250 nokta ile doğrusal olarak örnekleyerek x isimli değişkene aktarınız.